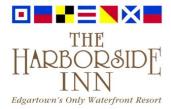

## You Can Now Make Online Payments:

CLICK here to pay online: https://theharborsideinn.viewpointweb.com/members/logon

- 1. **OWNER ID:** Located on your 2024 Maintenance Fee Invoice (see *attached*)
- 2. PASSWORD: Please click on "Forgotten your password?" (see below)

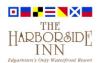

→) OWNER LOGIN ■ MAKE A BOOKING

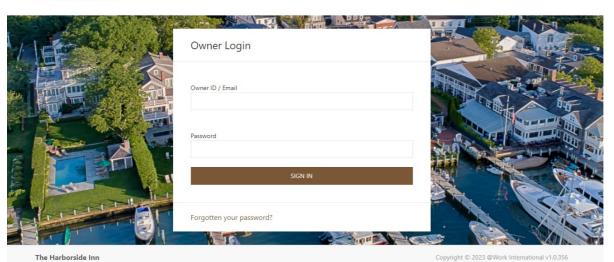

3. Once you have clicked "Forgotten Password?" then see next screen below

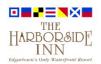

→) OWNER LOGIN ■ MAKE A BOOKING

## Recover Account Access

← BACK TO LOGIN

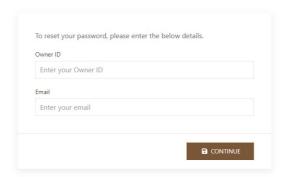

- 4. Please add your owner ID and your Personal Email Address and click Continue
- 5. You will then receive an email with a link to reset your password (see below)

From: Harborside Reservations < reservations@theharborsideinn.com>

Sent: Friday, October 20, 2023 11:34 AM

Subject: Password Reset

Hi.

To reset your account password please click the following link:

https://theharborsideinn.viewpointweb.com/members/reset/38404940-0ee8-4553-bca6-222e82f64275

If you are unable to click the link, try copying the link and pasting it in the address bar of your web browser.

Regards

The Harborside Inn

6. Once you click the link, a reset password option will show up (see below)

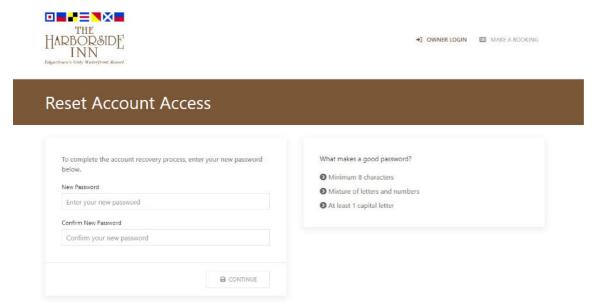

- 7. Please type your new Password and Confirm your new Password and then click Continue
- 8. You will now see the very first step "Owner Login" and now you are granted access to Owner's Portal by using your Owner ID / Account ID and Password you have just created.

Kind Regards,

HARBORSIDE INN